### УДК 004:372

# **НЕКОТОРЫЕ ЭЛЕМЕНТЫ МЕТОДИКИ КОНСТРУИРОВАНИЯ ЭЛЕКТРОННЫХ УРОКОВ**

#### **С.С. Салаватова**

*Стерлитамакский филиал Башкирского государственного университета, Стерлитамак* sssalavatova@mail.ru

#### *Аннотация*

Приведено описание конструктора электронных уроков в платформе «Электронная игровая школа», созданной творческой группой преподавателей Стерлитамакского филиала Башкирского государственного университета.

*Ключевые слова: электронное обучение, конструктор электронного урока.*

«Электронное обучение», «электронные уроки» и другие связанные с ними понятия введены в педагогический лексикон относительно недавно. Право применять электронное обучение организацией, осуществляющей образовательную деятельность, закреплено в 2012 году вместе с введением нового закона об образовании в Российской Федерации. Так, в соответствии со статьей 13 (пункт 2), «при реализации образовательных программ используются различные образовательные технологии, в том числе, дистанционные образовательные технологии, электронное обучение», и, «организации, осуществляющие образовательную деятельность, вправе применять электронное обучение, дистанционные образовательные технологии при реализации образовательных программ …» [2].

Согласно определению, приведенному в Федеральном Законе об образовании, электронное обучение – это «организация образовательной деятельности с применением содержащейся в базах данных и используемой при реализации образовательных программ информации и обеспечивающих ее обработку информационных технологий, технических средств, а также информационнотелекоммуникационных сетей, обеспечивающих передачу по линиям связи указанной информации, взаимодействие обучающихся и педагогических работников» [2].

В связи с относительной новизной факта использования электронного обучения, в частности, в школьной практике, в настоящее время можно констатировать неразработанность методики конструирования электронных уроков, составляющих основу электронного обучения в школе. Трудность разработки электронных уроков и других электронных средств состоит в том, что кроме создания инструментальной составляющей, то есть электронной платформы (виртуальной среды), необходимо учитывать методические особенности конкретной дисциплины, психологические особенности обучающихся и многое другое, на что мы обращаем внимание, когда строим учебные занятия со школьниками.

Наше исследование, посвященное конструированию уроков в электронной платформе «Электронная игровая школа» (далее – Платформа), проходит в рамках деятельности научно-образовательного центра «Цифровые образовательные технологии» СФ БашГу (руководитель центра – доцент Р.Х. Каримов), начиная с 2015 года. Названная Платформа была сконструирована в рамках выполнения проекта «Разработка и реализация модели геймифицированной образовательной платформы «Электронная игровая школа» (проект 06-5 от 15.12.2016 г.) при грантовой поддержке Главы Республики Башкортостан и Министерства образования Республики Башкортостан [1]. Электронная информационнообразовательная среда Платформы, под которой понимается совокупность образовательного контента, средств его разработки, хранения, передачи и доступа к нему, используемая в образовательном процессе посредством инструментальной среды информационно-коммуникационных технологий, состоит из нескольких подсистем. В частности, в рамках настоящей статьи акцентируем внимание на подсистеме доставки образовательного контента. Эта подсистема включает в себя конструктор разработки электронного образовательного контента для пользователя, имеющий роль «обучающий», и проигрыватель электронных уроков, позволяющий воспроизводить медиаконтент в форматах «текст», «звук», «видео», «flash-объекты», «виртуальные-симуляторы», «тренажеры» и др. Пользователь подключается к подсистеме доставки образовательного контента после взаимодействия с подсистемой идентификации и аутентификации. Через веб-интерфейс в Платформу заносятся базовые учебные планы, основные образовательные программы, рабочие программы и другие материалы согласно требованиям законодательства уполномоченными в этом лицами. Проигрыватель электронных уроков позволяет оптимальным образом с точки зрения визуализации преподнести необходимую, исходя из критерия индивидуального обучения, информацию обучающемуся. Важным мотивационным компонентом, заложенным в конструктор уроков, является наличие игрового сопровождения в виде персонажа Элис (электронная интеллектуальная система) и введение игровых бонусов, за счет которых каждый обучающийся «строит свою территорию» и возможность повторного прохождения урока.

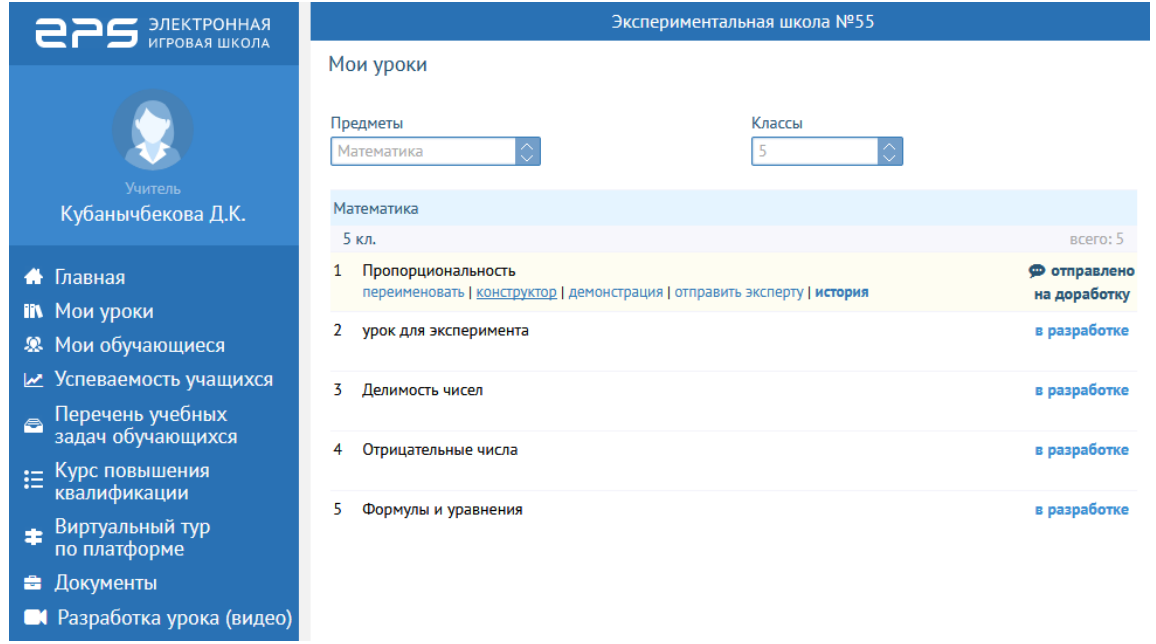

Рисунок 1. Скриншот фрагмента виртуального кабинета учителя математики 5-го класса

Электронный образовательный контент разрабатывается учителем с помощью конструктора уроков, состоящего из готовых объектов, которые можно использовать для составления разноуровневого контента для обучающихся. Конструктор урока доступен учителю в его виртуальном рабочем кабинете. На рис. 1 приведен скриншот фрагмента виртуального кабинета учителя математики 5-го класса в состоянии выбора вкладки «Мои уроки».

При выборе вкладки «Конструктор» (рис. 1) учитель попадает в раздел конструктора уроков, где он будет создавать урок по названной теме. Отметим, что конструктор урока близок к хорошо знакомому Microsoft Office PowerPoint, что значительно облегчает работу учителя в конструкторе уроков. На каждой странице конструктора уроков имеется вставка, позволяющая учителю выбрать характер контекста (теория или вопрос), который он будет вставлять на данную страницу. При введении «теории» учитель может дополнять информацию рисунками, фотографиями, чертежами, аудио- и видеозаставками, используя вкладки «Изображение», «Аудио», «Видео», «Подсказки», а также использовать ссылки на интернет. Одной из особенностей электронных уроков в разработанной нами Платформе явялется наличие сопровождения обучающихся в лице игрового персонажа ЭлИС (электронной интеллектуальной системы). В конструкторе уроков есть раздел «Комментарии», в который вписываются слова ЭлИС. Комментарии добавляются в режиме конструктора под основным слайдом урока. С помощью комментариев можно обратить внимание учащихся на важные моменты или помочь с выполнением какого-либо задания. Один из этих комментариев, в виде вводного приветствия к уроку можно видеть на рис. 2.

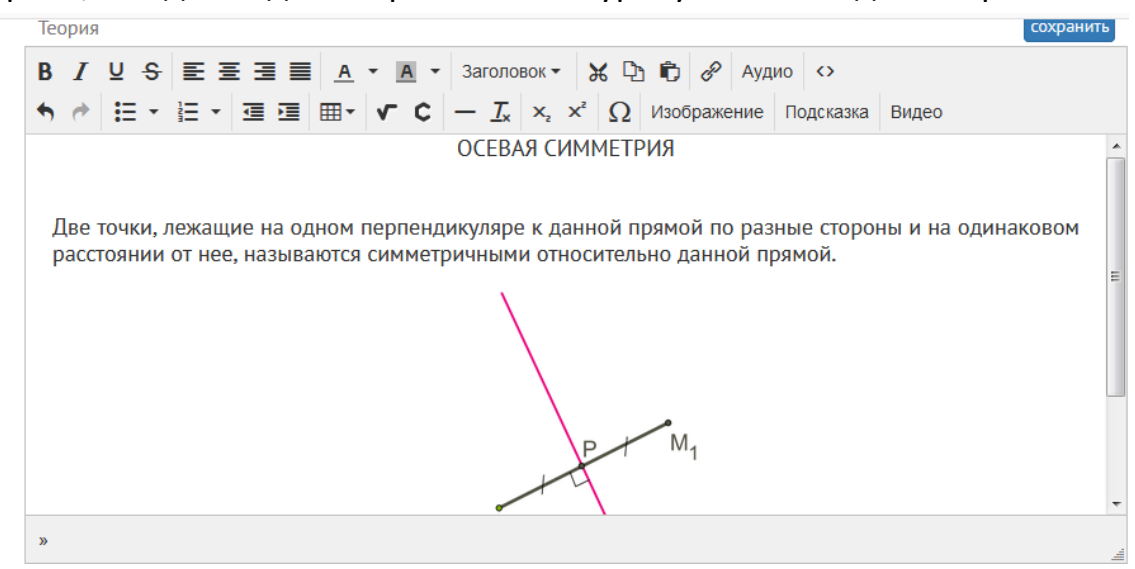

Рисунок 2. Скриншот фрагмента виртуального кабинета учителя в момент конструирования урока при работе с вкладкой «Теория»

На рис. 3 в качестве примера представлен фрагмент слайда в конструкторе урока по теме «Осевая симметрия».

Выбрав меню «Демонстрация», можно увидеть созданный урок (или его фрагмент) в том виде, как его будут видеть при работе обучающиеся (рис. 3).

Создаваемые учителем в конструкторе уроков вопросы предполагают различные способы ввода ответа: дописание, выбор из нескольких предложенных, соответствия, расстановку в определенной последовательности.

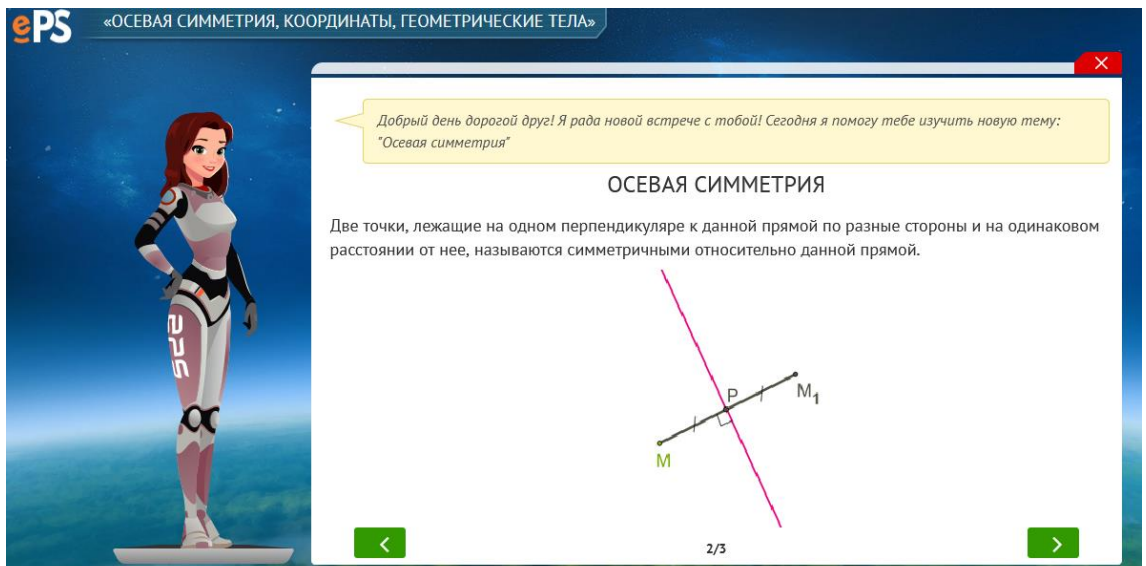

Рисунок 3. Фрагмент урока для обучающегося, соответствующий странице конструктора урока, показанного на рисунке 2

На рис. 4 приведен пример фрагмента конструктора урока в состоянии конструирования вопроса с выбором ответа из предложенного списка ответов.

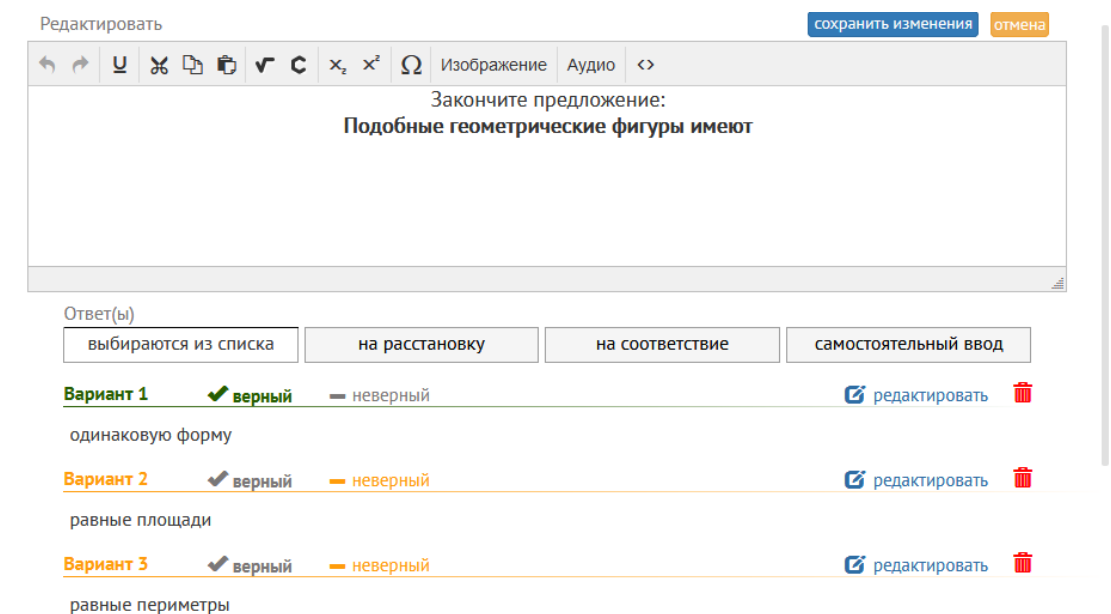

Рисунок 4. Скриншот фрагмента конструктора урока в виртуальном кабинете учителя

На рис. 5 представлен скриншот фрагмента урока в состоянии, когда обучающийся выбрал верный ответ (одинаковую форму) на предложенное на рис. 4 задание: «Закончите предложение «подобные фигуры имеют»». При этом игровой персонаж ЭлИС поддерживает обучающегося звуковым восклицанием: «Верно» (в других случаях – «Молодец», «Ты отлично справился с заданием»).

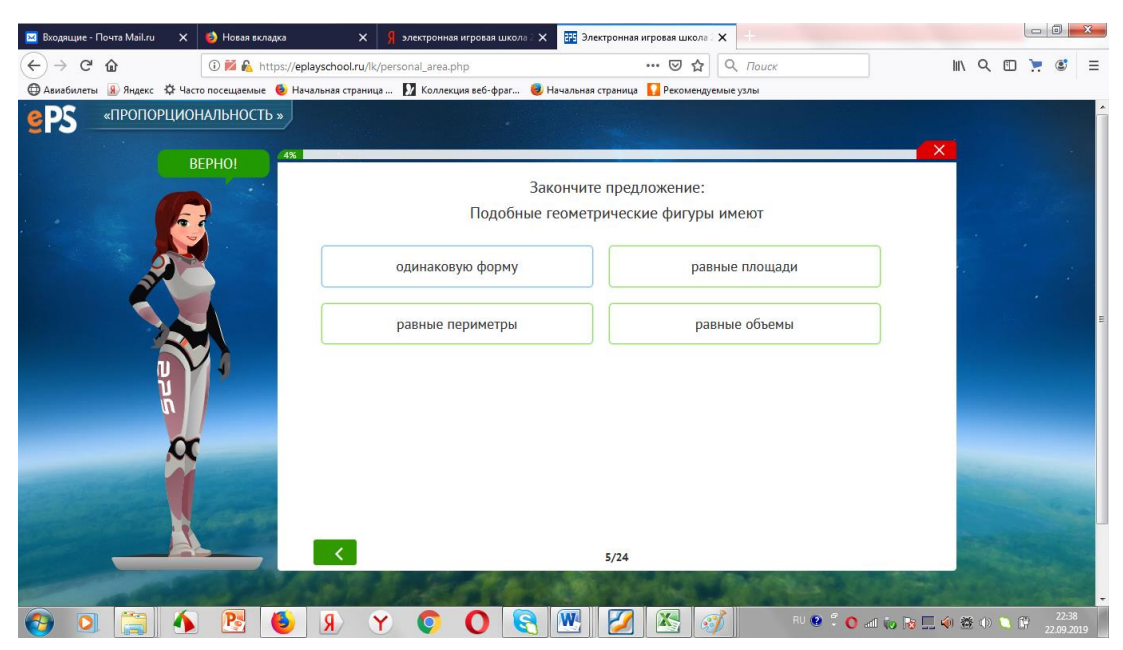

Рисунок 5. Скриншот фрагмента урока в состоянии выбора ответа на предложенный вопрос

Как показывает анализ школьной практики и проведенное нами анкетирование учителей, отношение к необходимости конструирования электронных уроков, как и электронному обучению в целом, весьма неоднородно. Однако внедрение разработанной Платформы в школы Республики Башкортостан, проведение конкурса электронных уроков на базе Платформы, несомненно, активизировали деятельность учителей всех дисциплин в направлении развития электронного обучения.

### **СПИСОК ЛИТЕРАТУРЫ**

1. В СФ БашГУ презентовали «Электронную игровую школу» // Сайт Bash-News.Ru. URL: [https://bash-news.ru/119007-v-sf-bashgu-prezentovali-elektronnuyu](https://bash-news.ru/119007-v-sf-bashgu-prezentovali-elektronnuyu-igrovuyu-shkolu.html)[igrovuyu-shkolu.html](https://bash-news.ru/119007-v-sf-bashgu-prezentovali-elektronnuyu-igrovuyu-shkolu.html)

2. Федеральный Закон от 29.12.2012 №273 (ред. от 29.07.2017) «Об образовании в Российской Федерации». URL: [www.consultant.ru.](http://www.consultant.ru/)

# **SOME ELEMENTS OF A METHOD OF DESIGN OF ELECTRONIC LESSONSE**

### **Samira Salavatova**

*Sterlitamak Branch of Bashkir State University* 

sssalavatova@mail.ru

### *Abstract*

The article describes the designer of electronic lessons in the platform "Electronic Game School", created by a creative group of teachers of the Sterlitamak branch of Bashkir State University.

*Keywords: e-learning, electronic lesson constructor*

### **REFERENCES**

1. V SF BashGU prezentovali «E`lektronnuyu igrovuyu shkolu» // Sajt Bash-News.Ru. URL: https://bash-news.ru/119007-v-sf-bashgu-prezentovali-elektronnuyuigrovuyu-shkolu.html

2. Federal`ny`j Zakon ot 29.12.2012 №273 (red. ot 29.07.2017) «Ob obrazovanii v Rossijskoj Federacii». URL: www.consultant.ru.

## **СВЕДЕНИЯ ОБ АВТОРЕ**

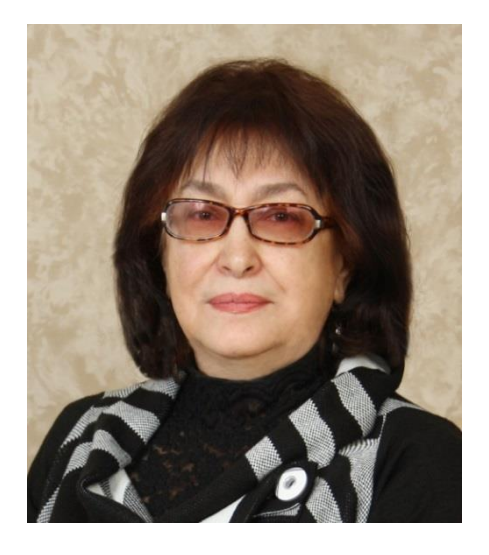

*САЛАВАТОВА Самира Салиховна* – кандидат педагогических наук, Стерлитамакский филиал Башкирского государственного университета, г. Стерлитамак *Samira Salavatova* – Ph.D. of Pedagogical Sciences, Sterlitamak branch of Bashkir State University, Sterlitamak.

e-mail: sssalavatova@mail.ru

*Материал поступил в редакцию 30 августа 2019 года*